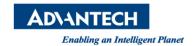

# **Advantech AE Technical Share Document**

| Date            | 2016 / 08 / 22                    | SR#        | 1-2539383078 |
|-----------------|-----------------------------------|------------|--------------|
| Category        | □ FAQ ■ SOP                       | Related OS | BIOS         |
| Abstract        | How to set up AT/ATX mode in BIOS |            |              |
| Keyword         | UNO-2272G / BIOS / AT / ATX       |            |              |
| Related Product | UNO-2272G                         |            |              |

## **■** Problem Description:

Customers can set up ATX to AT in BIOS.

# ■ Brief Solution - Step by Step:

Under Chipset – South Bridge, change the Restore AC Power Loss from [Power Off] to [Power On] and Press F4 to save the setting. And you should be able to similar pics ad below.

Pic for UNO-2272G-J2AE

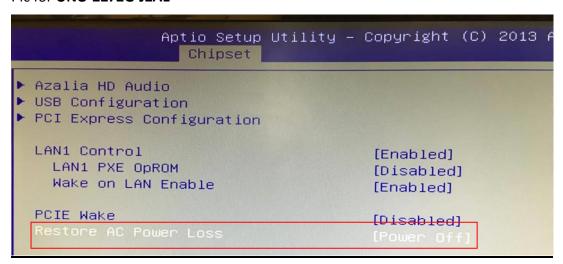

#### Pic for UNO-2272G-N2AE

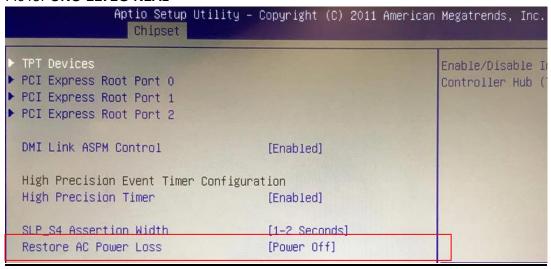

## Reference: